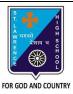

## ST. LAWRENCE HIGH SCHOOL

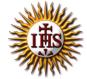

## A Jesuit Christian Minority Institution

## WORKSHEET -9 (ANSWER KEY)

## <u>Topic – Blocks Palette and Creating projects in Scratch</u>

| Subject: | COMPU     | TER                             | Class - 5                        | F.M:15          |
|----------|-----------|---------------------------------|----------------------------------|-----------------|
| Chapter  | : An intr | oduction to Scratch Programming | g                                | Date: 9/11/2020 |
| Ch       | nnse t    | he correct answer for           | each question                    | 15x1=15         |
|          |           | block will help you to play ar  |                                  | 13/1-13         |
| 1.       | a.        | Motion                          | ia stop the sound.               |                 |
|          | -         | Pen                             |                                  |                 |
|          |           | Sound                           |                                  |                 |
|          |           | Control                         |                                  |                 |
| 2.       |           | block will control the          | movement of the Sprite.          |                 |
|          | a.        | Motion                          | ·                                |                 |
|          | b.        | Pen                             |                                  |                 |
|          | c.        | Sound                           |                                  |                 |
|          | d.        | Control                         |                                  |                 |
| 3.       | The ex    | tension of Scratch software 2   | 2.0 is                           |                 |
|          | a.        | <u>.sb2</u>                     |                                  |                 |
|          | b.        | .sb20                           |                                  |                 |
|          | c.        | .sb2020                         |                                  |                 |
|          | d.        | .sb02                           |                                  |                 |
| 4.       |           | block will control the Sprite   | to draw on the stage?            |                 |
|          |           | Motion                          |                                  |                 |
|          |           | <u>Pen</u>                      |                                  |                 |
|          |           | Sound                           |                                  |                 |
|          |           | Control                         |                                  |                 |
| 5.       |           |                                 | ection, give value(s).           |                 |
|          |           | Positive                        |                                  |                 |
|          |           | Zero                            |                                  |                 |
|          |           | Negative                        |                                  |                 |
| 6        |           | None of these                   |                                  |                 |
| 6.       |           |                                 | ockwise to the specified degree? |                 |
|          |           | Move                            |                                  |                 |
|          |           | Turn                            |                                  |                 |
|          |           | Pen up                          |                                  |                 |
|          | a.        | Clear                           |                                  |                 |

| 7.  | removes all pen marks put on the screen. |                                                                                             |  |  |  |  |  |
|-----|------------------------------------------|---------------------------------------------------------------------------------------------|--|--|--|--|--|
|     | a.                                       | stamp                                                                                       |  |  |  |  |  |
|     | b.                                       | pen down                                                                                    |  |  |  |  |  |
|     | C.                                       | <u>clear</u>                                                                                |  |  |  |  |  |
|     | d.                                       | pen up                                                                                      |  |  |  |  |  |
| 8.  |                                          | stamps the sprite's image on the screen. It can be removed using clear block.               |  |  |  |  |  |
|     | a.                                       | stamp                                                                                       |  |  |  |  |  |
|     | b.                                       | pen down                                                                                    |  |  |  |  |  |
|     | c.                                       | clear                                                                                       |  |  |  |  |  |
|     | d.                                       | pen up                                                                                      |  |  |  |  |  |
| 9.  | Which                                    | Which menu has basic options to create a new project, open already existing project, save a |  |  |  |  |  |
|     | project, etc?                            |                                                                                             |  |  |  |  |  |
|     | a.                                       | <u>File</u>                                                                                 |  |  |  |  |  |
|     | b.                                       | Edit                                                                                        |  |  |  |  |  |
|     | c.                                       | Tips and about                                                                              |  |  |  |  |  |
|     | d.                                       | None of these                                                                               |  |  |  |  |  |
| 10. | Which                                    | menu has the options such as undelete and to change the stage size?                         |  |  |  |  |  |
|     | a.                                       | File                                                                                        |  |  |  |  |  |
|     |                                          | <u>Edit</u>                                                                                 |  |  |  |  |  |
|     |                                          | Tips and about                                                                              |  |  |  |  |  |
|     |                                          | None of these                                                                               |  |  |  |  |  |
| 11. | Stage _                                  | is used to add background on to Stage.                                                      |  |  |  |  |  |
|     |                                          | Pane                                                                                        |  |  |  |  |  |
|     |                                          | <u>Backdrop</u>                                                                             |  |  |  |  |  |
|     |                                          | Sprite                                                                                      |  |  |  |  |  |
|     |                                          | All of these                                                                                |  |  |  |  |  |
| 12. |                                          | hich icon is used to create a copy of the sprite?                                           |  |  |  |  |  |
|     |                                          | <u>Duplicate</u>                                                                            |  |  |  |  |  |
|     | b.                                       | Delete                                                                                      |  |  |  |  |  |
|     | C.                                       | Grow                                                                                        |  |  |  |  |  |
|     | d.                                       | Shrink                                                                                      |  |  |  |  |  |
| 13. |                                          | icon is used to decrease the size of the sprite?                                            |  |  |  |  |  |
|     | a.                                       | Duplicate                                                                                   |  |  |  |  |  |
|     | b.                                       | Delete                                                                                      |  |  |  |  |  |
|     | C.                                       | Grow                                                                                        |  |  |  |  |  |
|     | d.                                       |                                                                                             |  |  |  |  |  |
| 14. |                                          | er the following statements and choose the correct option:                                  |  |  |  |  |  |
|     | (1)                                      | You cannot delete the default Sprite and add any other sprite.                              |  |  |  |  |  |
|     | (11)                                     | There are 8 color-coded blocks in Scratch.                                                  |  |  |  |  |  |
|     | a.                                       | Statement (I) is true and Statement (II) is false                                           |  |  |  |  |  |
|     | b.                                       | Statement (I) is false and Statement (II) is true                                           |  |  |  |  |  |
|     | c.                                       | Both the statements are true                                                                |  |  |  |  |  |
|     | d.                                       | Both the statements are false                                                               |  |  |  |  |  |

| a.<br>b.<br>c. | among the following is not a component of Scratch window? Stage Pane Script Pane Sprite None of these |
|----------------|----------------------------------------------------------------------------------------------------|
|                | Phalguni Pramanik                                                                                     |
|                |                                                                                                    |
|                |                                                                                                    |
|                |                                                                                                    |
|                |                                                                                                    |
|                |                                                                                                    |
|                |                                                                                                    |
|                |                                                                                                    |
|                |                                                                                                    |
|                |                                                                                                    |
|                |                                                                                                    |
|                |                                                                                                    |
|                |                                                                                                    |